Elena Smirnova, Stephen Watt and ORCCA Ink. present **Maple** as <sup>a</sup> **Computer Algebra System** and**Pen** as an **Input Device**

> **\* \* \*** starring in

# **Pen-based Rearrangement of 2D Math Expressions in Maple**

(preview)

*Epigraph: … Breaking rules can serve for the purpose of good as well as … research.* 

**Final goal is to be able to handle with sufficient ease two-dimensional mathematical expressions from a pen-based input.** 

*Scene A* 

For example having an equation like

$$
A + F(x) - \sin(x^2) = B
$$

one may drag one term to the other side of the equation sign, so it should appear on the other side with an opposite sign:

$$
F(x) - \sin(x^2) = B - A
$$

*Scene B* 

or having a formula like

$$
\frac{x(e^{2x}-\sin^4 x)^3}{e^x+\sin^2 x}
$$

one may want to simplify it by circling the power to the second term in the numerator and crossing the whole denominator:

$$
\frac{x(e^{2x} - \sin^4 x)^3}{e^x + \sin^2 x}
$$

so the resulting formula will look like

$$
x(e^{2x} - \sin^4 x)^2(e^x - \sin^2 x)
$$

# *Plot*

To achieve this goal we have to provide **software tools for 2D math expression rearrangement.**  These tools can to be integrated into a pen-based math system.

## *Main Characters*

- **Caphical User Interface to capture math input,** show math output and handle pen gestures on displayed math.
- *Math handwriting recognition engine to recognize* math input and build math expression from it.
- **↑ Math backengine to perform necessary background** computation involved in expression rearrangement

### *Scenario*

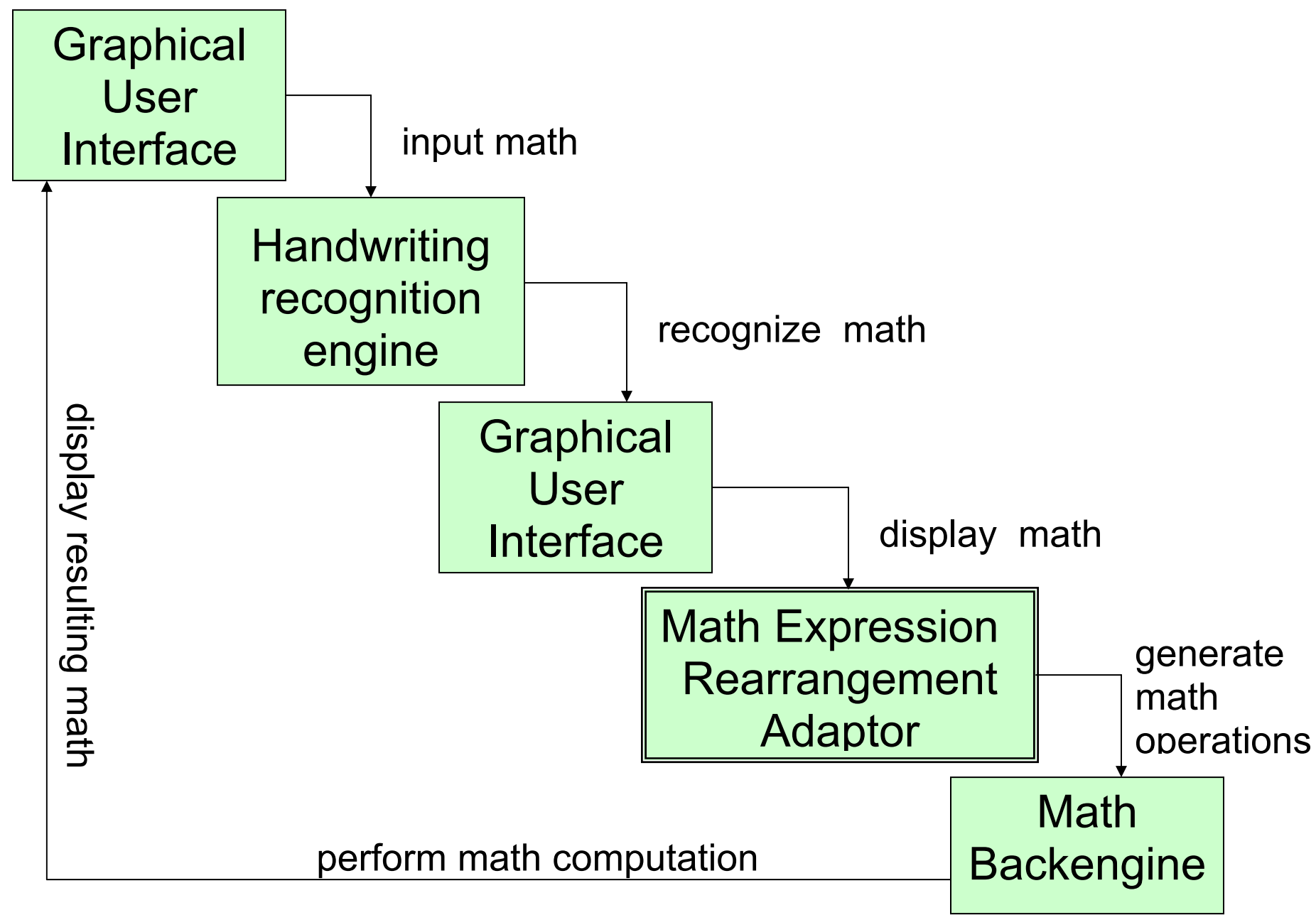

# *Intrigue*

Problem:

Math handwriting recognition tools are currently under development, but we need to have a source of meaningful math editing problems to serve as a realistic base expressions to be rearranged.

Solution:

Use math that has been already parsed and rendered in math environment.

An experiment:

As a base for math expression rearrangement we use 2D output from a Maple computation (which appears in blue color on Maple worksheet)

# *Prologue*

To be able rearrange math expression we need the information about its math content as well as its math presentation. It is especially important for ambiguous cases: e.g.  $x^2$  (power vs. upper index), and  $fx$  ( $f(x)$  vs.  $f x$  vs. name  $f x$ )

Every output math expression in Maple has two tree structures associated with it:

- *Maple math model* stores presentation information about math. It serves to render math in GUI, and is based on the W3 consortium MathML standard.
- *DAG* (**d**irect **a**cyclic **g**raph) encodes math content.

For example an expression  $sin(x^2) - 1 = y$  appears as

1. Math Model 2. DAGMROW MI [sin] MROW  $MO$  [(] MROW MSUP MI [x]  $\mathrel{\rule{0pt}{0pt}\rule{0pt}{0pt}}\mathrel{\rule{0pt}{0pt}\rule{0pt}{0pt}}$  MN  $[2]$  MO [)]  $MO$   $[-]$  MN [1]  $MO$   $[=]$  MI [y] EQUATION SUM  $|\quad \vdash \texttt{FUNCTION}$  NAME: sin EXPSEQ PROD POWER NAME: x INTPOS: 2 INTPOS: 1 INTPOS: 1  $|\quad\vdash\texttt{INTNEG: -1}|$  INTPOS: 1 NAME: y

## *Script*

Once the user has selected a subexpression in Maple output, s/he then can choose to perform one of the following actions:

• get an "operand" path to the selected subexpression in root formula:

ex:  $\sin(x^2 - y^2) - \sin(x^2) \cos(y^2) \rightarrow \text{op}([1, 1, 2, 2, 2], \%)$ 

• replace the selection<sup>\*</sup>

**ex:** 
$$
\sin(x^2 - y^2) - \sin(x^2) \cos(y^2)
$$

\*In this case the track of changes to Maple output will be noted to the Maple input: it will be changed to

$$
> \sin(x^2-y^2) - \sin(x^2) \star \cos(y^2);
$$
  
subsop([2,2]=,%);

• Apply *value preserving transformations* to the selected subexpression

I.e. *expand* / *factorize* / *simplify* the selection and replace it with the result of a chosen operation \*\*

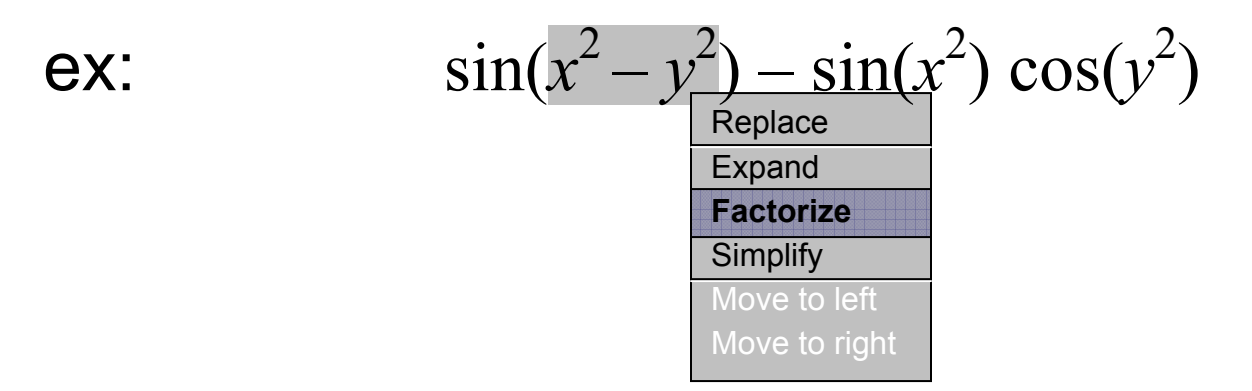

Clicking on the highlighted operation will produce a new expression in Maple output

$$
\sin((x-y)(x+y)) - \sin(x^2)\cos(y^2)
$$

\*\* and also add new directive to corresponding Maple input if it exists:

$$
> sin(x^2-y^2) - sin(x^2) * cos(y^2):
$$
  
\nsubsop([1,1]=factor(op([1,1],%)),%);

• Dragging the selection in other side of the equation/inequality in case of sum as main operator:

**>Int(sin(x^2),x)–x=int(sin(x^2),x)+x^2;** 

$$
\int \sin(x^2) dx - \frac{1}{2} \sqrt{2\pi} \text{ FresnelS} \left( \frac{\sqrt{2} x}{\sqrt{\pi}} \right) + x^2
$$

will produce

**>Int(sin(x^2),x)–x=int(sin(x^2),x)+x^2: lhs(%)–op(1,rhs(%)=rhs(%)-op(2,lhs(%));** 

$$
\int \sin(x^2) dx - \frac{1}{2} \sqrt{2\pi} \text{ Fresnels}\left(\frac{\sqrt{2} x}{\sqrt{\pi}}\right) = x^2 - x
$$

• Dragging the selection in other side of the equation in case of product as main operator

$$
\frac{LambertW(z)}{2} = e^{-x}
$$

will give

**> LambertW(z)/z=exp(-x): numer(lhs(%))= rhs(%)\*denom(lhs(%));**

 $LambertW(z) = e^{-x}z$ 

#### *Action!*

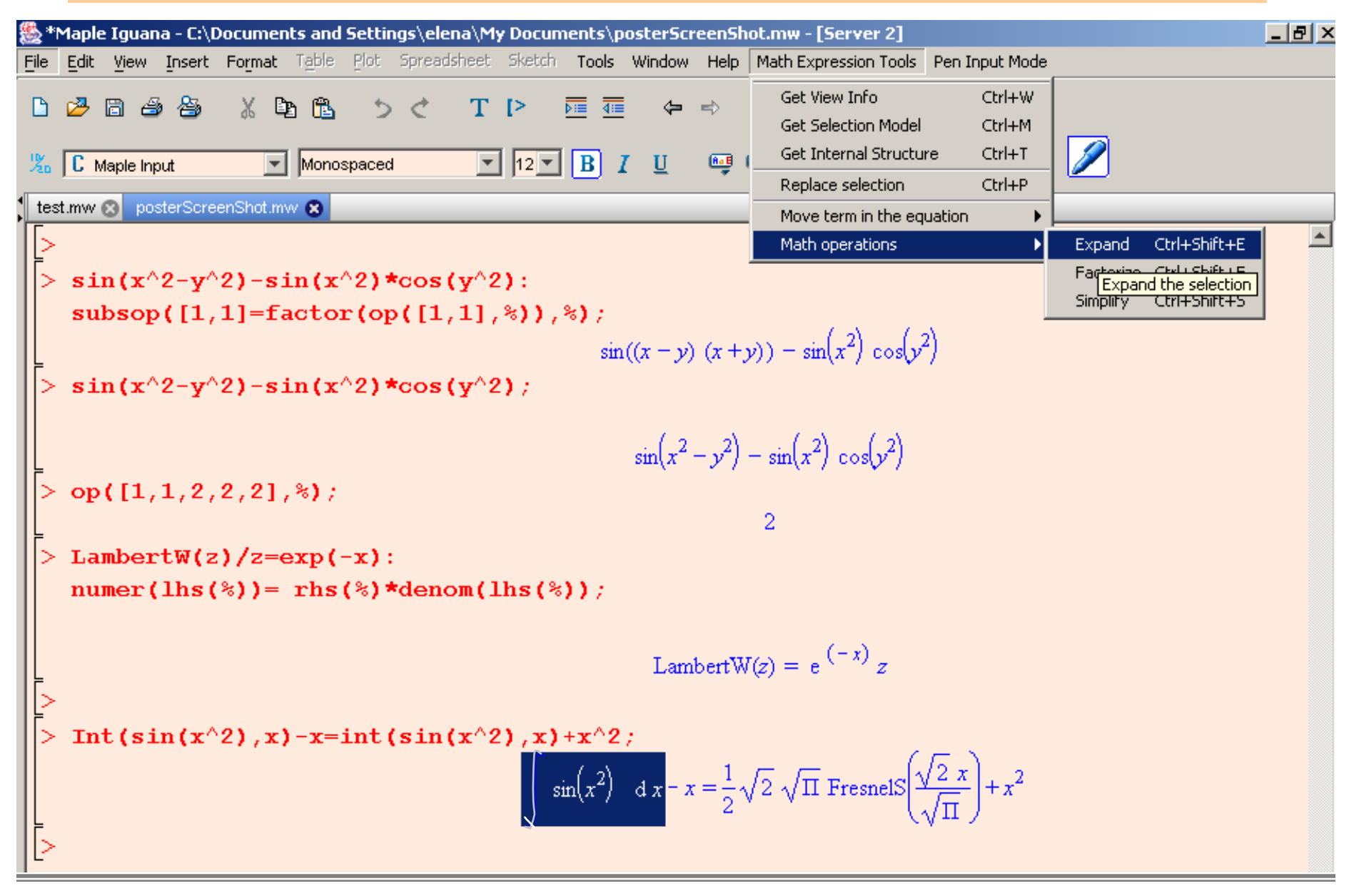

# *Behind the Stage*

To integrate tools for math expression rearranging with Maple we needed to

- create three Java packages for adding new controllers, components and event handlers to the Maple worksheet GUI.
- provide entry points in existing Maple GUI to plug and activate new tools *without performing major changes to the original Maple Iguana code*
- develop a middleware to generate Maple instructions generated from pen gestures and menu calls to be executed in Maple kernel.
- hook-up Maple kernel and a new GUI tools created.

#### *In next series…*

Further work in this direction:

- Allow Maple worksheet to capture ink strokes from Pen input device to determinate selections in math expression (responsible: Elena Smirnova)
- Be able to parse and disambiguate 2D math input (Maplesoft Inc. and Co.)
- Develop real math handwriting recognition tools (ORCCA Pen-Math project and al.)

To be continued…